## Welcome to BdClassRoom.com

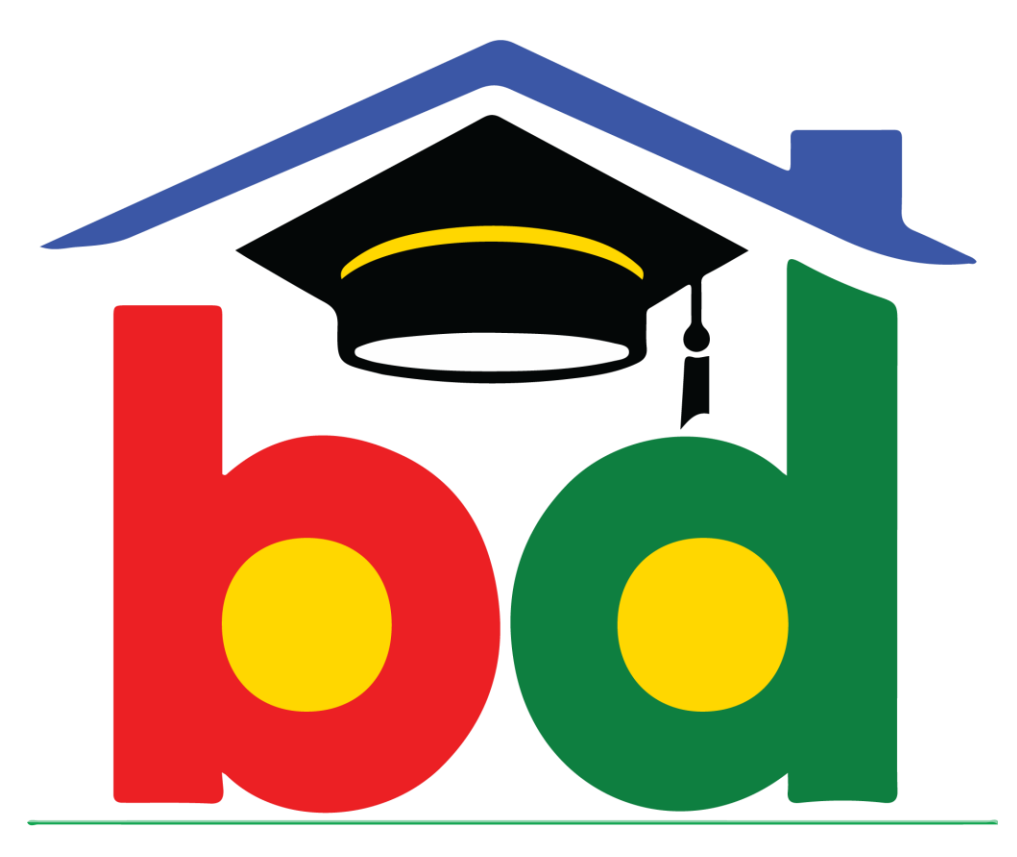

## **CLASS ROOM**

## Documentation V-1.0

## www.bdclassroom.com/EIIN No

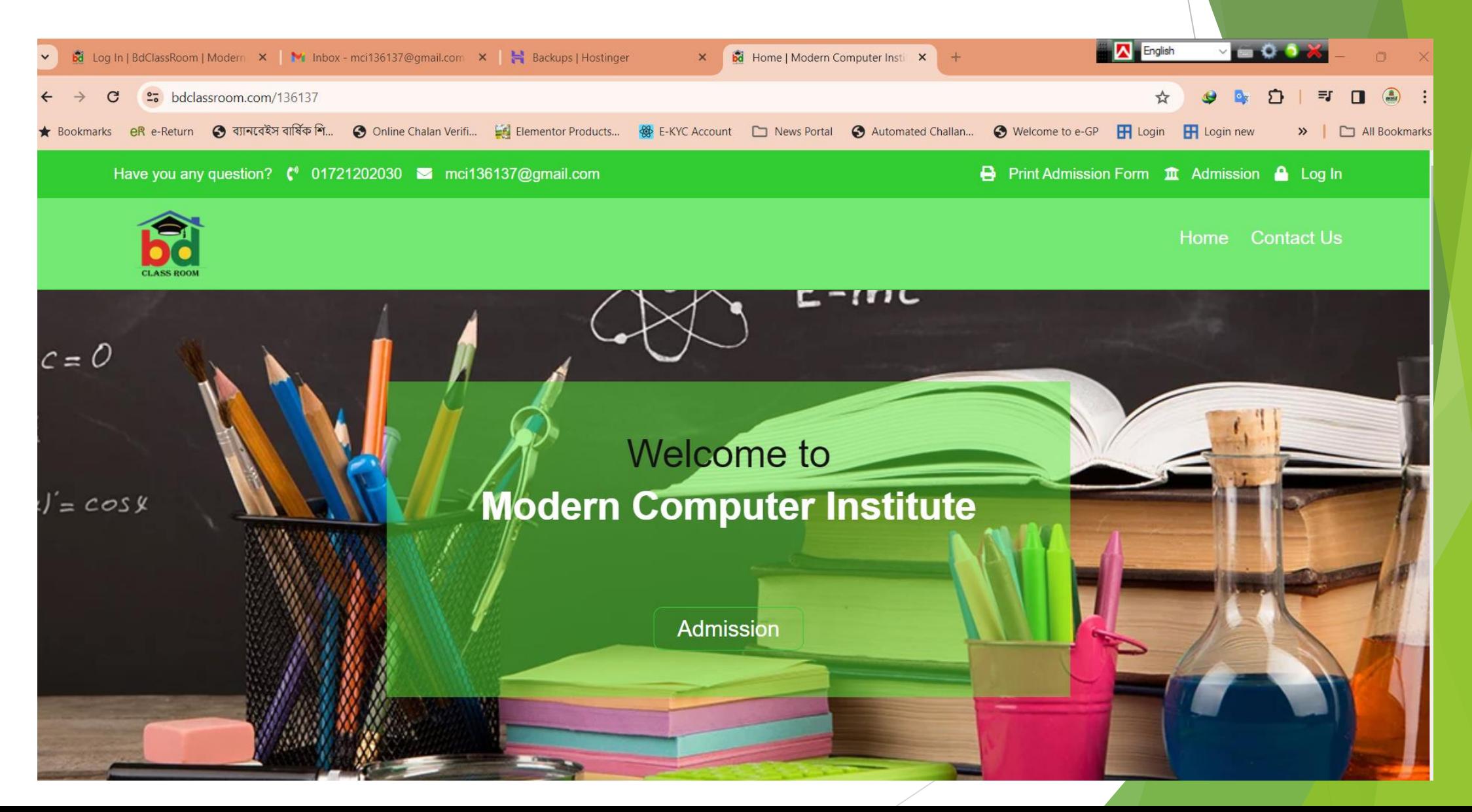

## [www.bdclassroom.com/EIIN](http://www.bdclassroom.com/EIIN) No

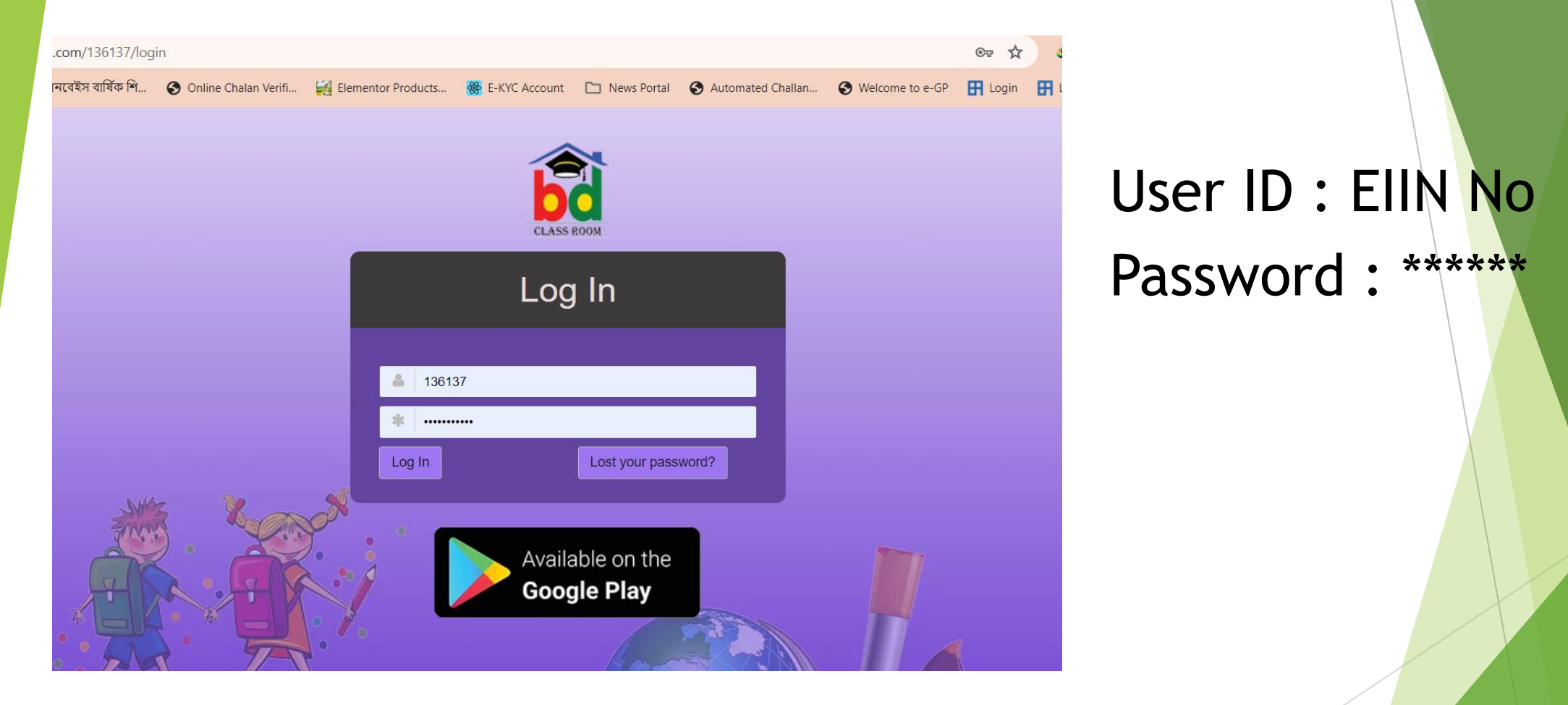

## Download Apps

## Dashboard

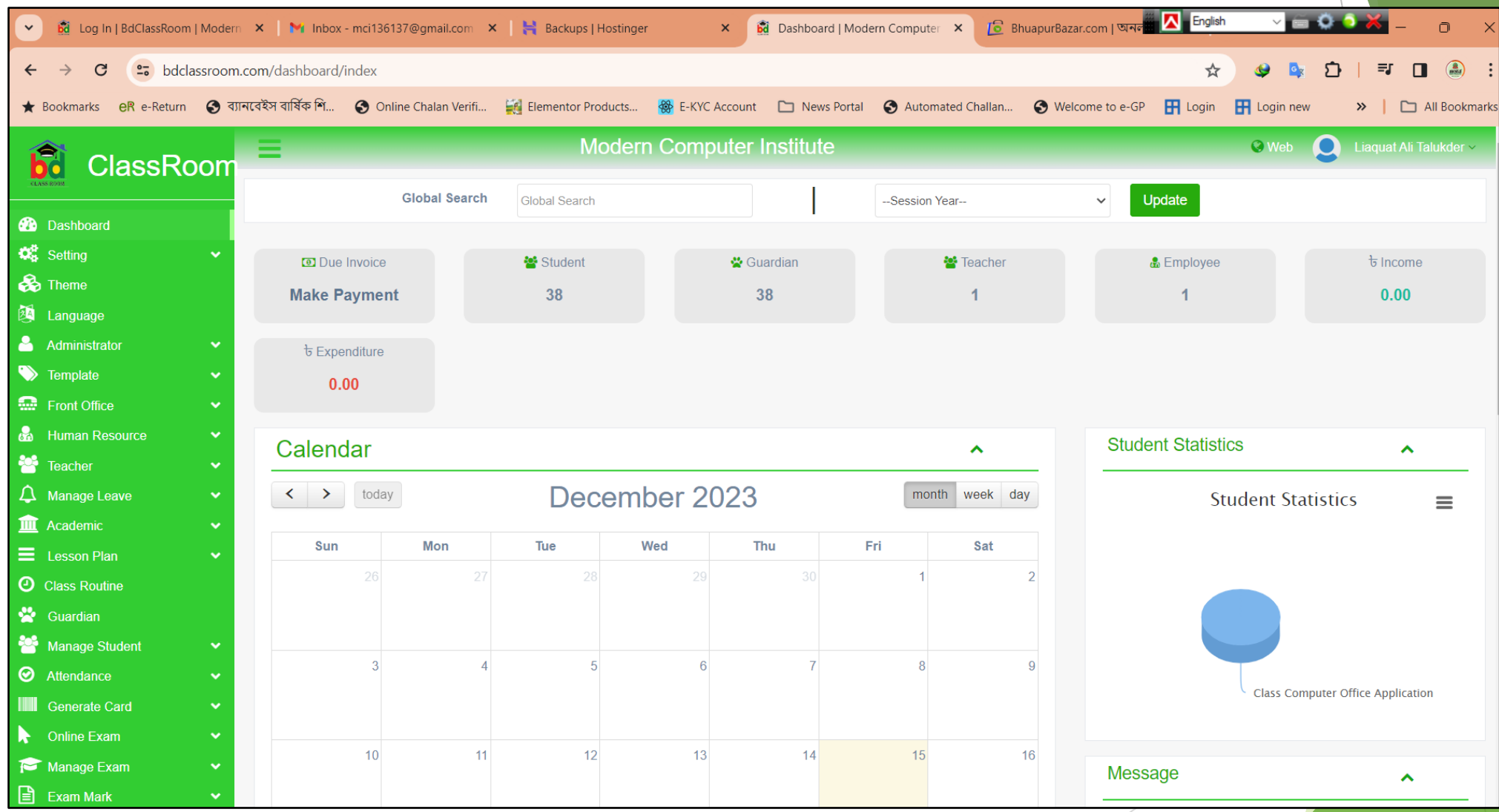

#### **Manage Student**

**Student Type** 

**Student List** 

**Admit Student** 

**Bulk Admission** 

**Student Activity** 

۰

## **Student Admission**

#### > Manage Student

#### > Admit Student

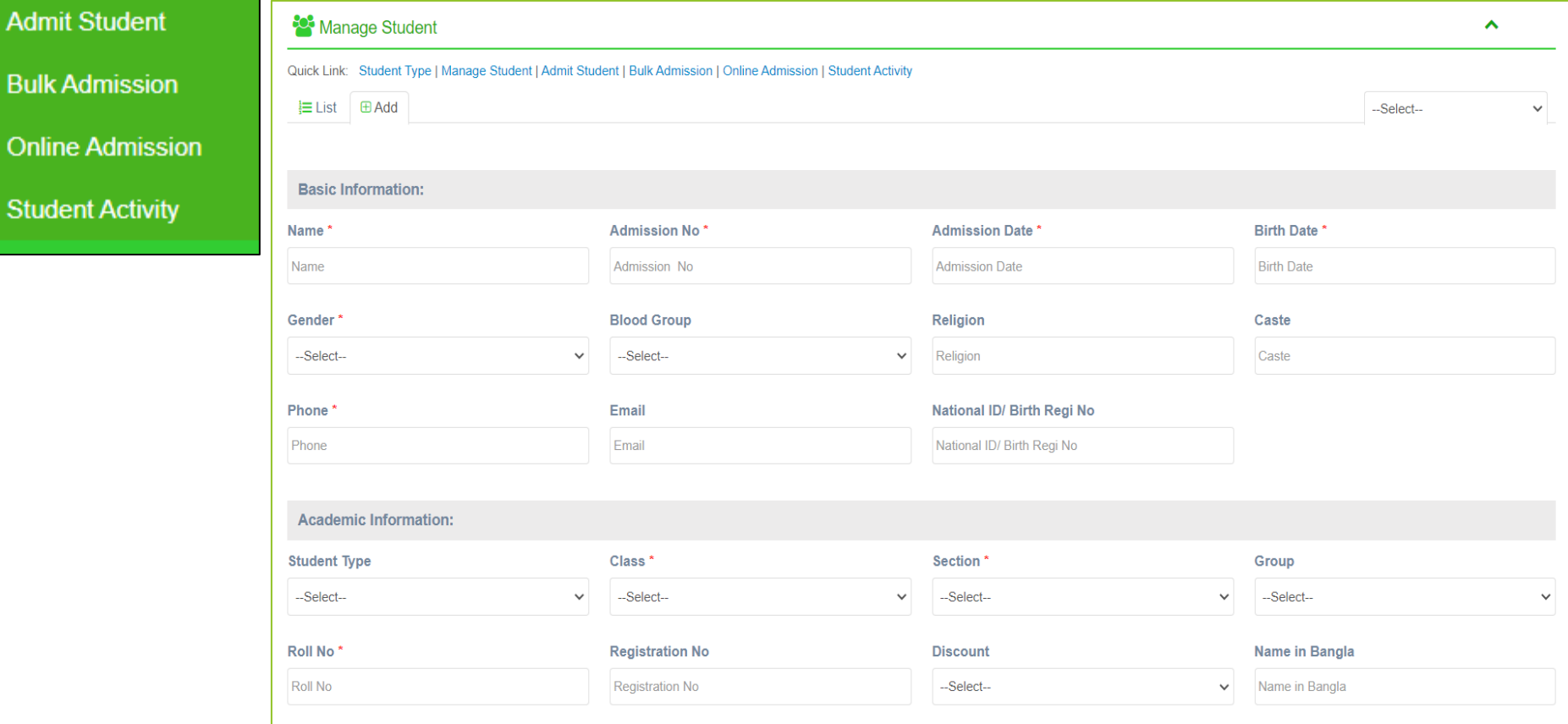

Fill up All Data Submit

Student User ID : Mobile Number Student Password : 123456 Guardian User ID : GMobile Number Guardian Password : 123456

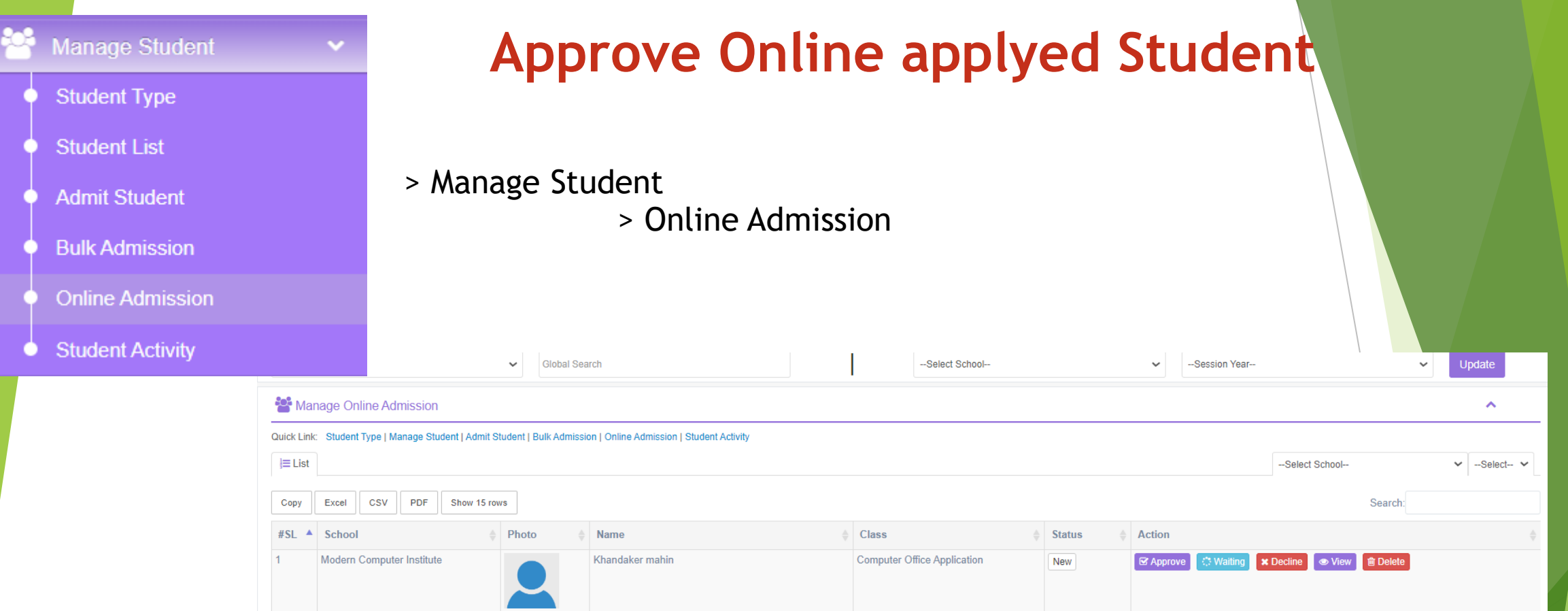

> Approve /Waiting / Delete / View

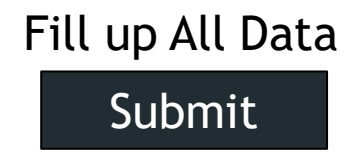

Student User ID : Mobile Number Student Password : 123456 Guardian User ID : GMobile Number Guardian Password : 123456

## **Mail and SMS**

> Mail and SMS

Mail & SM

Email

 $SMS$ 

0

### > Email/ SMS

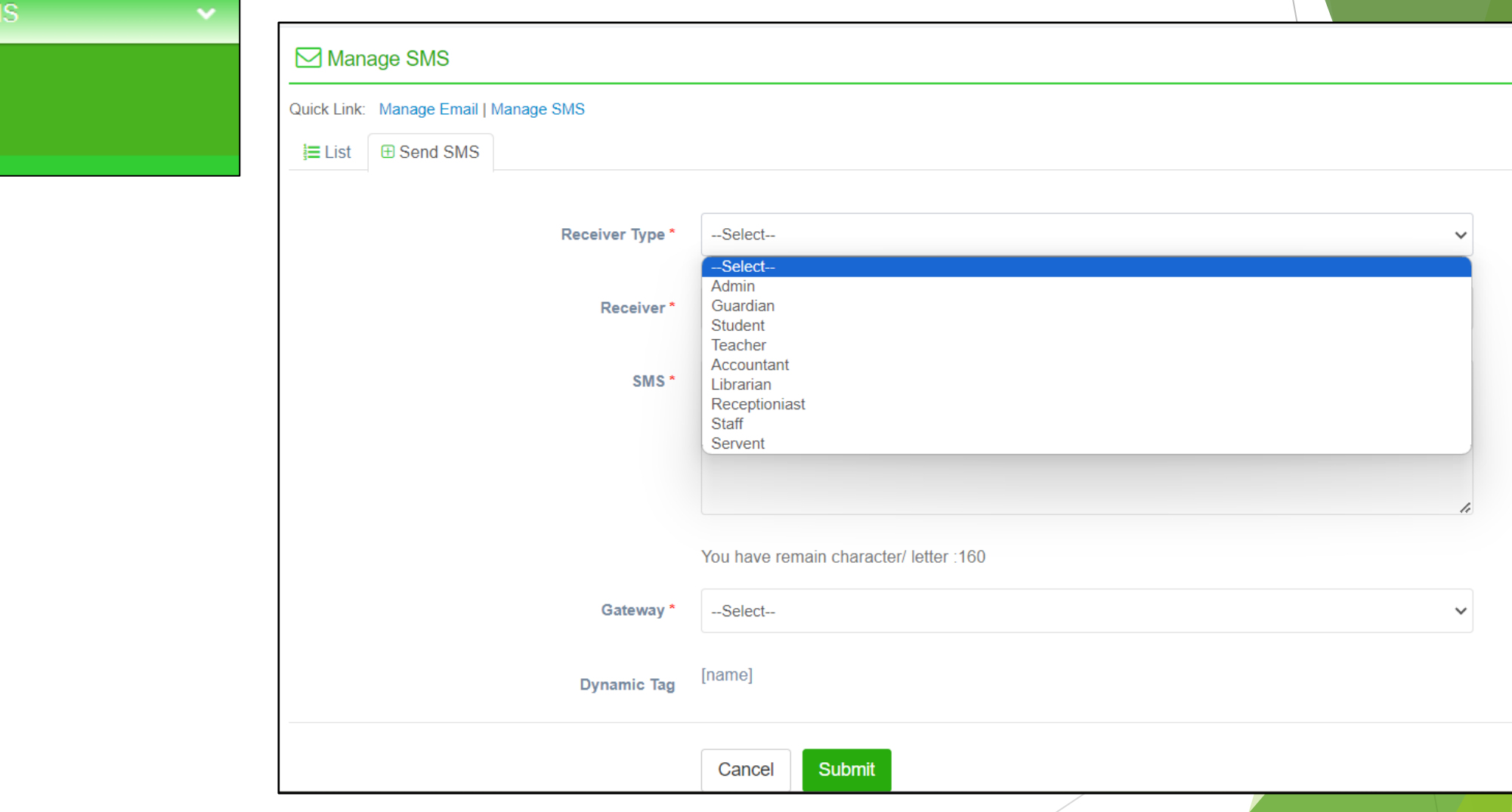

## **Manage Fee**

- ⊞ **Accounting Discount** Fee Type **Fee Collection** Manage Invoice Due Invoice **Due Receipt Paid Receipt** Due Fee Email
	- Due Fee SMS
	- **Income Head**
	- Income
	- **Expenditure Head**
	- Expenditure

#### $\triangleright$  Discount

(Set Discount for Student)

 $\triangleright$  Fee Type

(Tuition Fee, Exam Fee, Scout Fee, Etc)

#### **Create Bulk Invoice**  $\blacktriangleright$

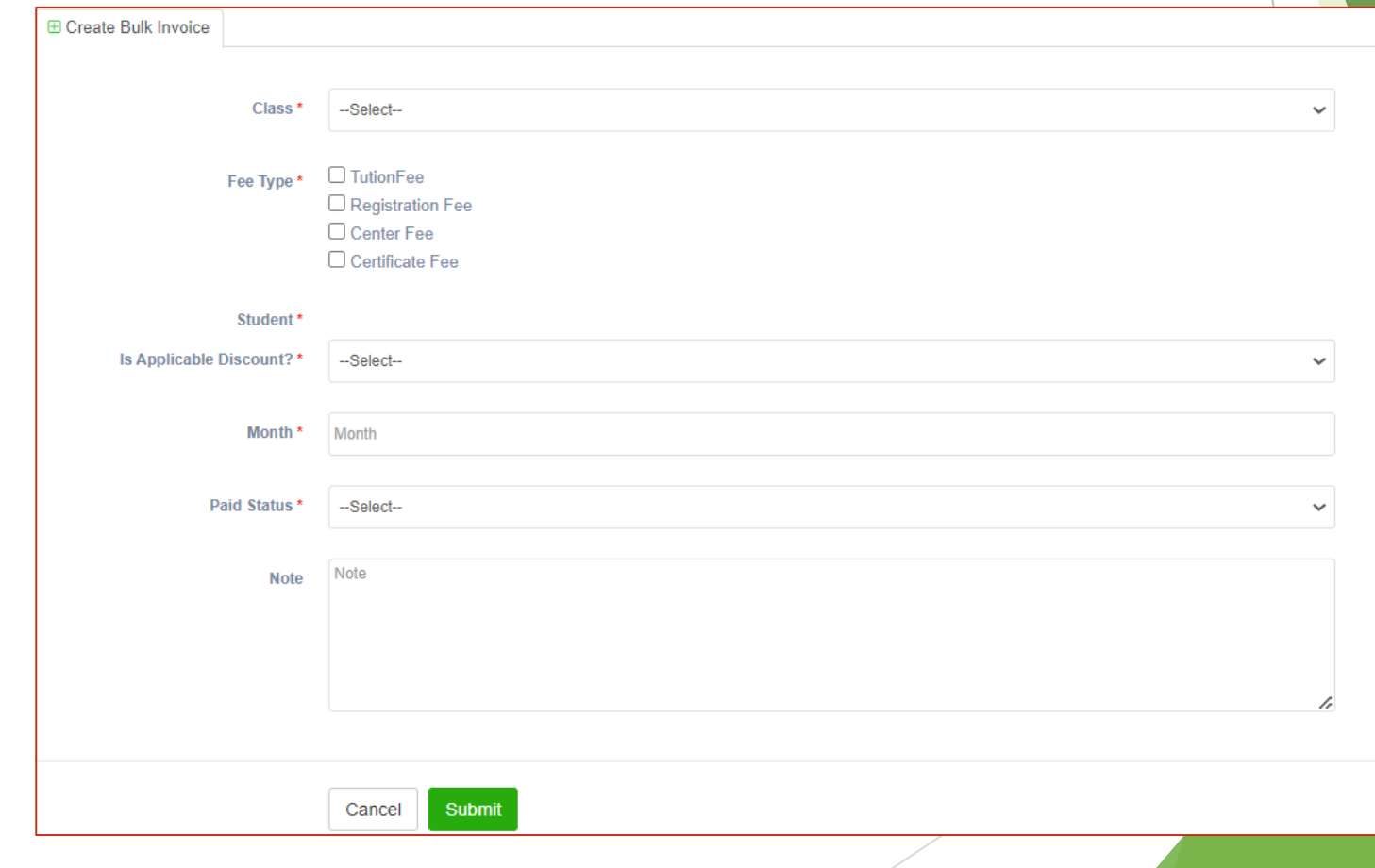

## **Manage Fee**

#### **Egg Colloction** Accounting **Discount** Fee Type **Fee Collection Manage Invoice Ed Due Invoice** Due Invoice Due Receipt **Paid Receipt** Due Fee Email  $\sum$ Due Fee SMS **Income Head**

Income

⊞

**Expenditure Head** 

#### Expenditure O

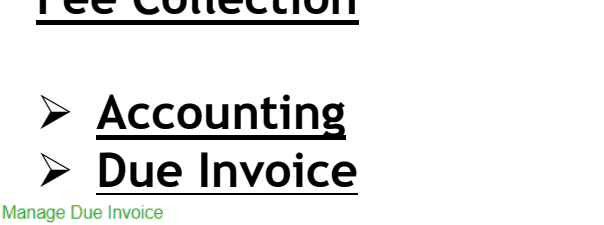

Quick Link: Discount | Fee Type | Fee Collection | Manage Invoice | Due Invoice | Due Receipt | Paid Receipt | Due Fee Email | Due Fee SMS | Income Head | Income | Expenditure Head | Expenditure

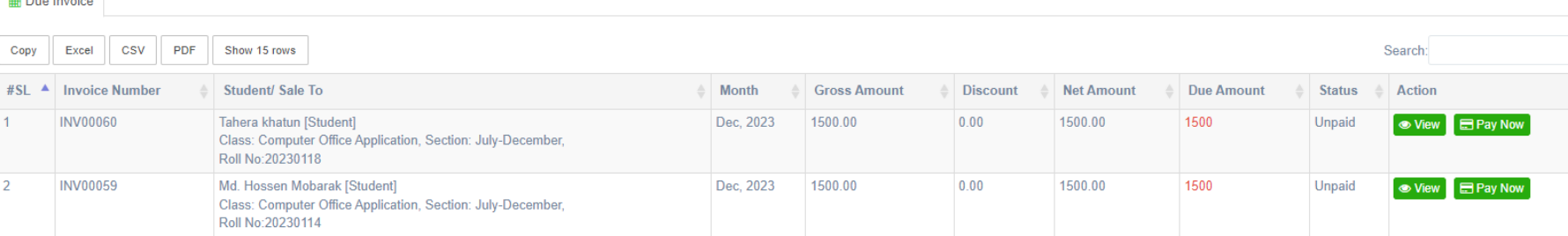

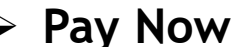

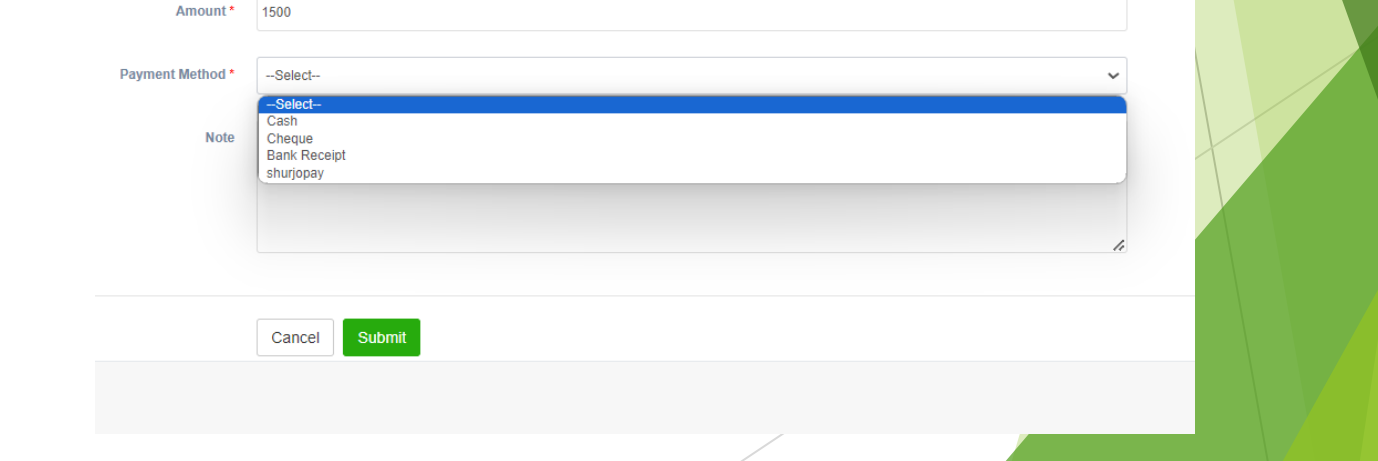

 $\hat{\mathbf{v}}$ 

## **Ill** Report

- **Income Report**
- **Expenditure Report**
- **Invoice Report**
- Due Fee Report
- **Fee Collection Report**
- **Accounting Balance Report**
- **Library Report**
- **Student Attendance Report**
- **Student Yearly Attendance** Report
- **Teacher Attendance Report**
- **Teacher Yearly Attendance** Report
- **Employee Attendance Report**
- **Employee Yearly Attendance** Report
- **Student Report**
- **Student Invoice Report**
- **Student Activity Report**
- **Payroll Report**
- **Daily Transaction Report**
- Daily Statemen Report
- **Exam Result Report**

## **Report**

## **Online Admission** [www.bdclassroom.com/EIIN](http://www.bdclassroom.com/EIIN)

#### ➢ **Admission**

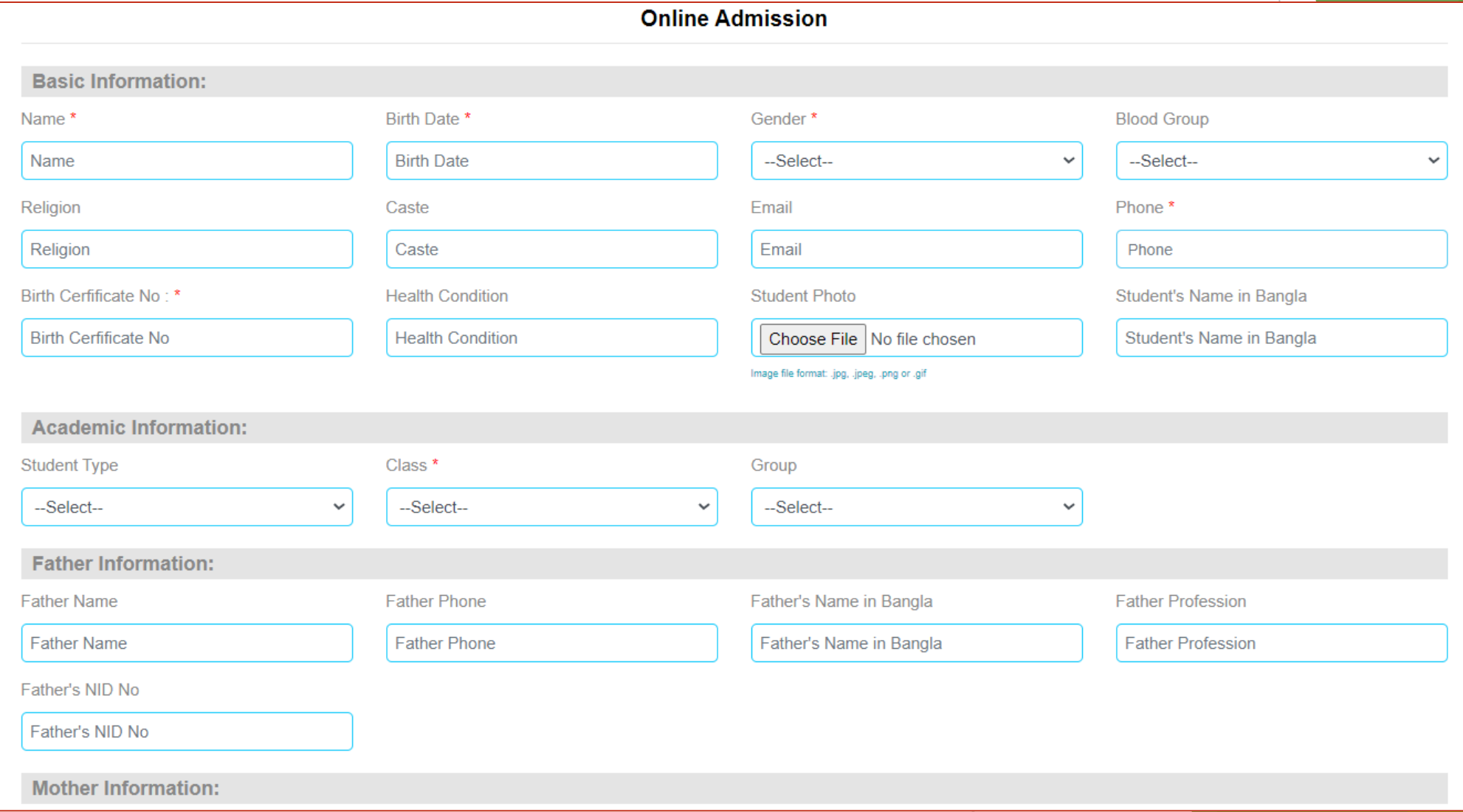

## [www.bdclassroom.com/EIIN](http://www.bdclassroom.com/EIIN) No

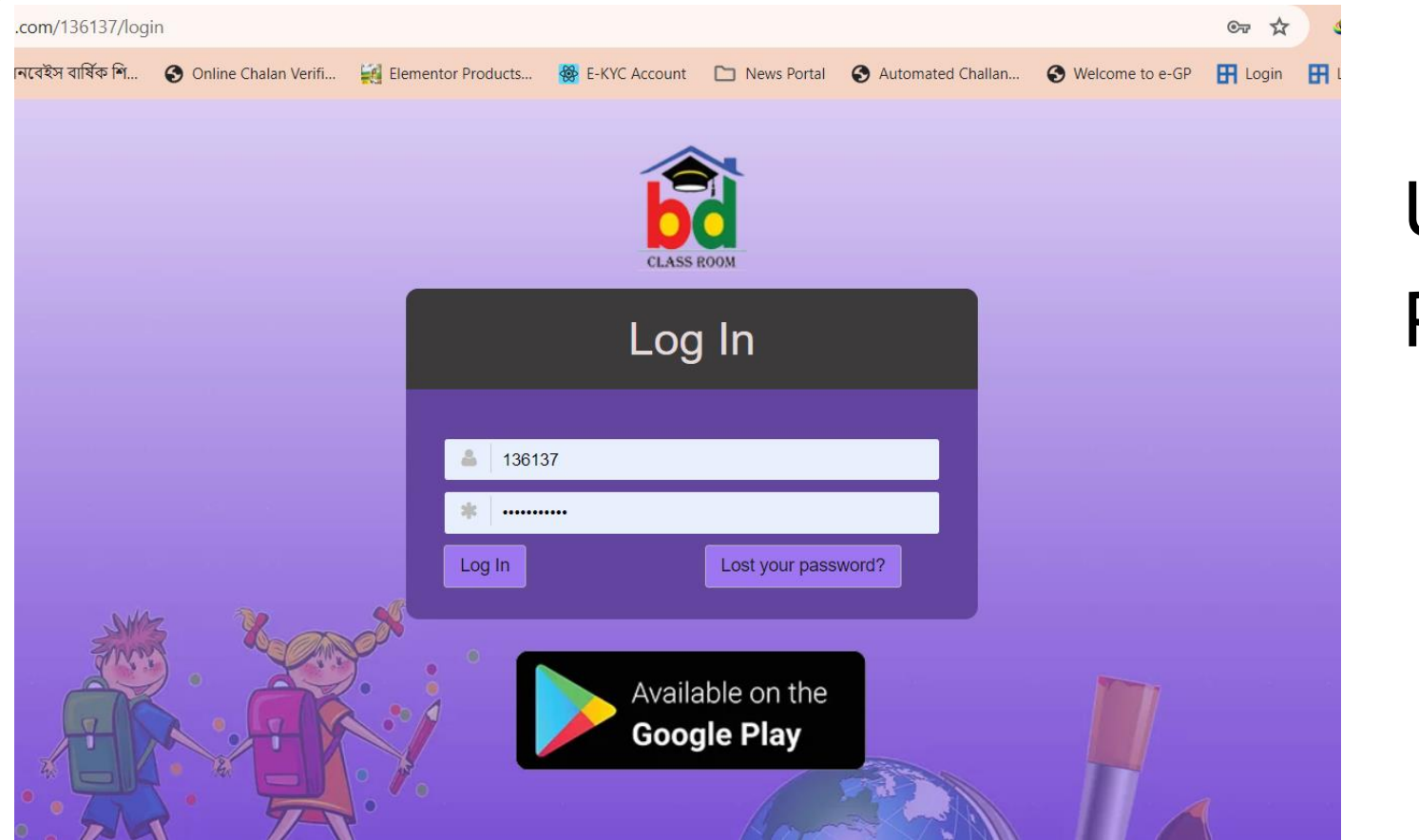

## User ID : Mobile No Password : 123456

## Download Apps

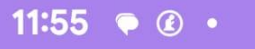

#### $744975%$

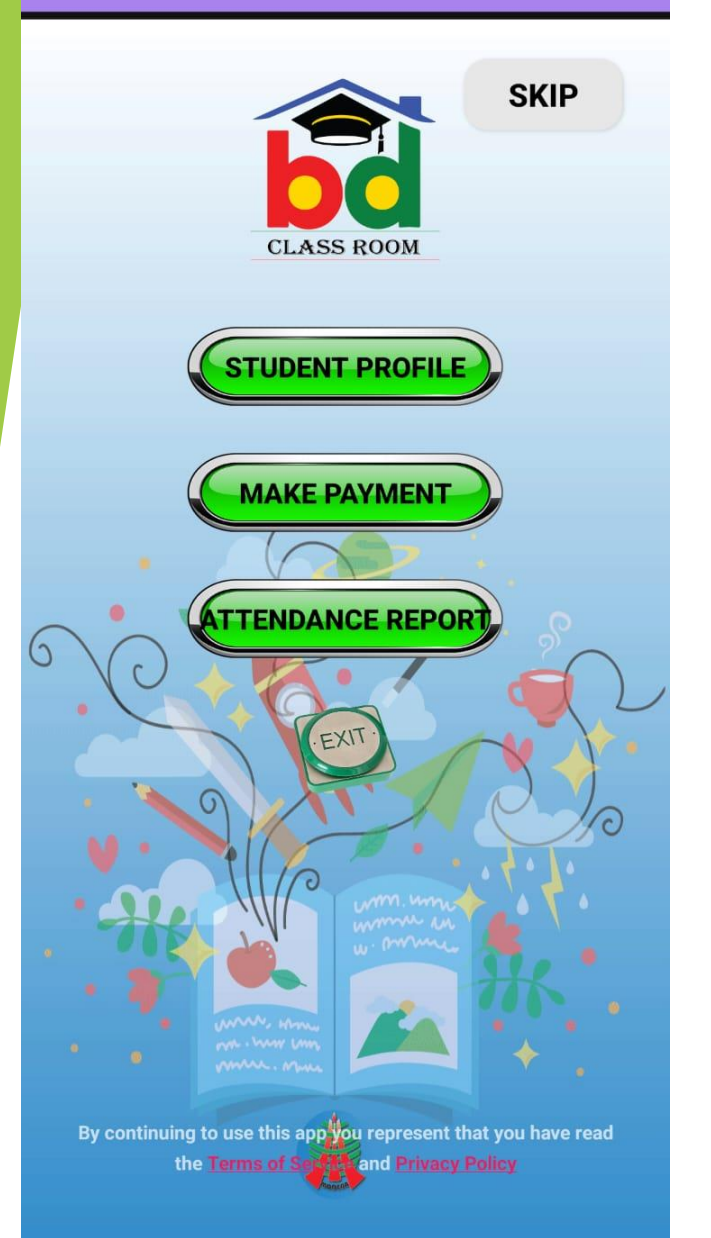

## Download App [www.bdclassroom.com/](http://www.bdclassroom.com/EIIN)apps

User ID : Mobile No Password : 123456

11:55  $\bullet$   $\bullet$ 

#### $A$ 4875%

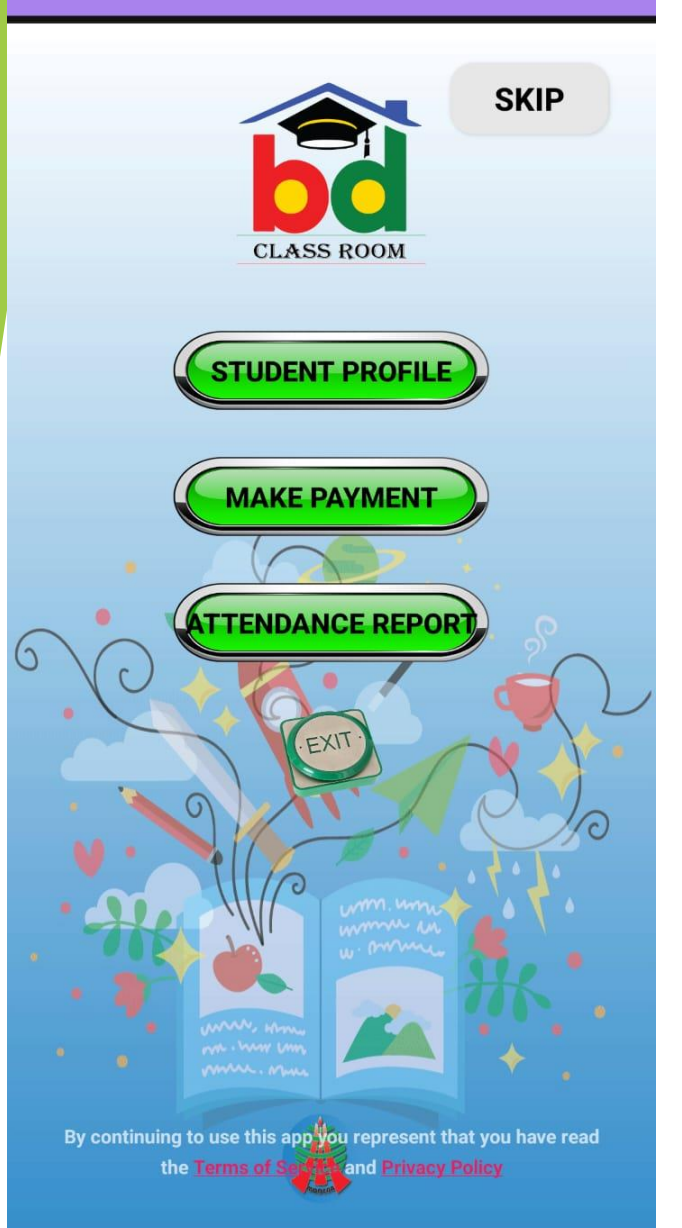

# Online Make Payment

- ➢ Login Student/Guardian User Id : Student/ Guardian Password : After Login
- ➢ Make Payment
- ➢ Pay Now
- ➢ Payment Method Shurjopay/Amarpay
- ➢ Submit
- $\triangleright$  Select an option

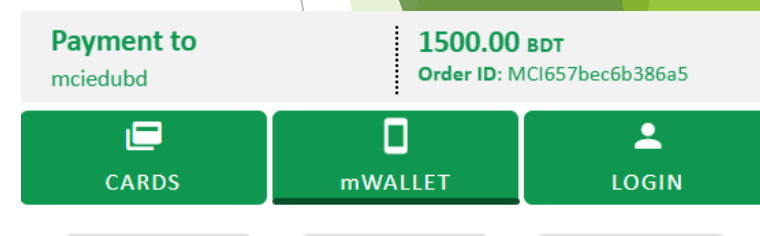

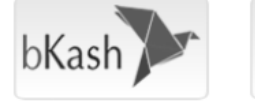

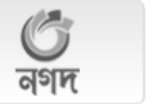

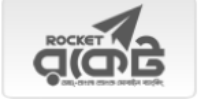

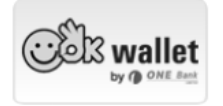

Click Here to cancel this transaction

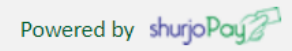

# **Thank You**